## ■第26回教育セミナー受講について

本教育セミナーは、実地での開催は行わず、LMS(e-ラーニングシステム)を用いたオンデマンド配信の みとなります。本マニュアルを十分にご確認の上、申込・受講をお願いいたします。 動作環境やよくあるご質問については、[LMS](http://jpps.umin.jp/lms/) のページをご参照ください。

## 1)受講申込について(申込期限:2022 年 11 月 23 日まで)

①[LMS](https://jpps.study.jp/rpv/) にログインしてください。

ID・パスワードが不明な方は ID/[パスワードを忘れてしまった方はこちらよ](https://jpps.study.jp/rpv/remind.aspx)りご確認ください。 但し、新入会の方は、入会月の翌月 15 日までに ID とパスワードをメールでお送りします。

非会員の方で受講を希望されます場合は、「氏名・フリガナ・ご所属先・連絡先住所・電話番号」を 記載の上、下記事務局までメールにてご連絡ください。

> 日本緩和医療薬学会 教育セミナー運営事務局 サポートリンク合同会社 Email:info@sprt-link.jp

②「2022 年春季 第 26 回教育セミナー」をクリック、更に同タイトルをクリックしてください。 なお、本教育セミナーは 4 講演がセットとなっており、1 講演ずつ受講できるコースはございません。

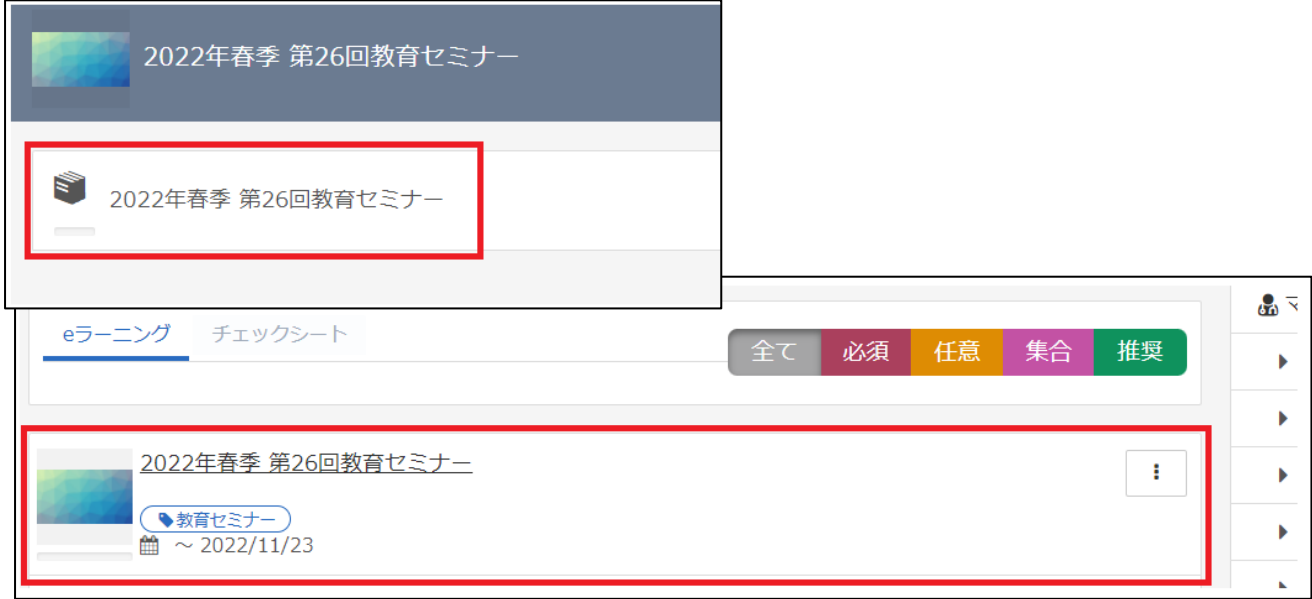

1

## ③「第 26 回教育セミナー申込」→「LMS」をクリックしてください。

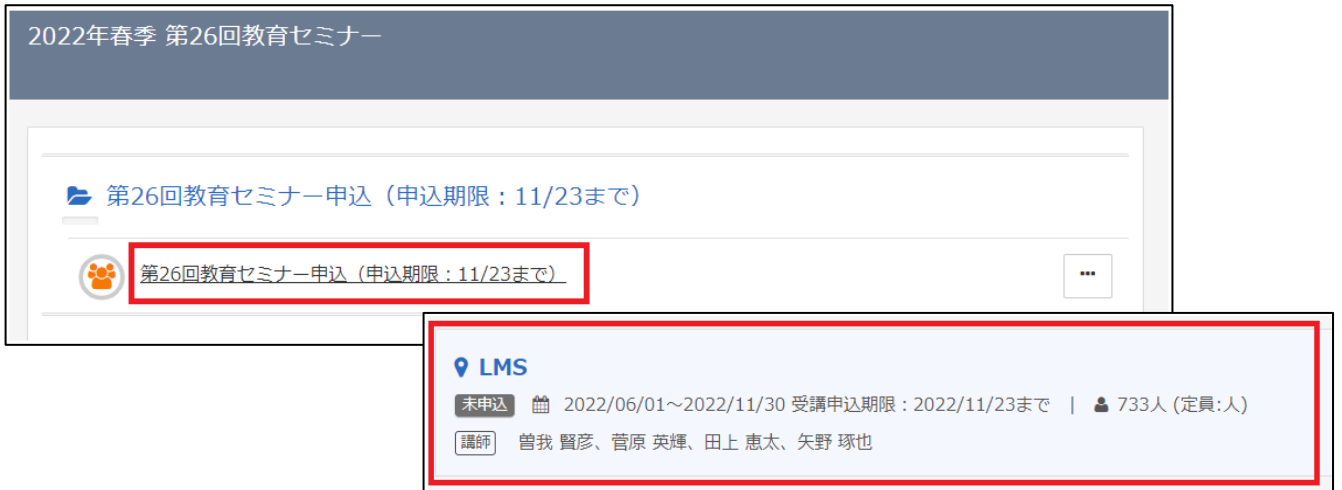

④第 26 回教育セミナーで間違いないか確認の上、「申込」→「OK」をクリックすると申込完了です。画 面を閉じ、LMS からログアウトしてください。承認は即時ではなく、事務局にて申込内容を確認の上、 3 営業日以内に行います。

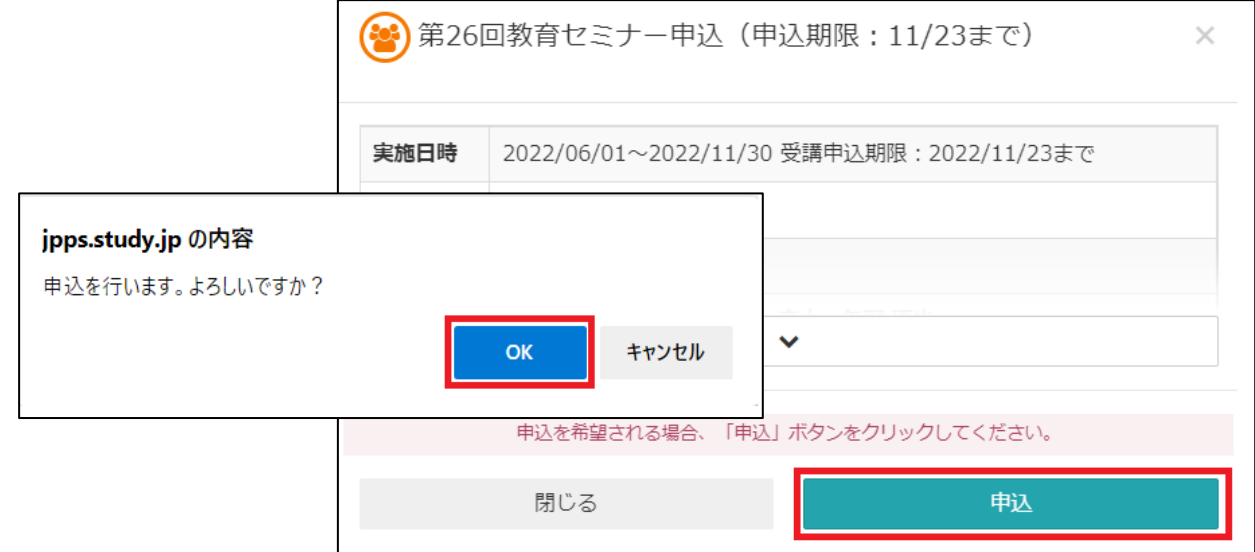

⑤万が一、申込を取り消す場合、承認前であれば、④の画面で「申込を取り下げる」ことが可能です。

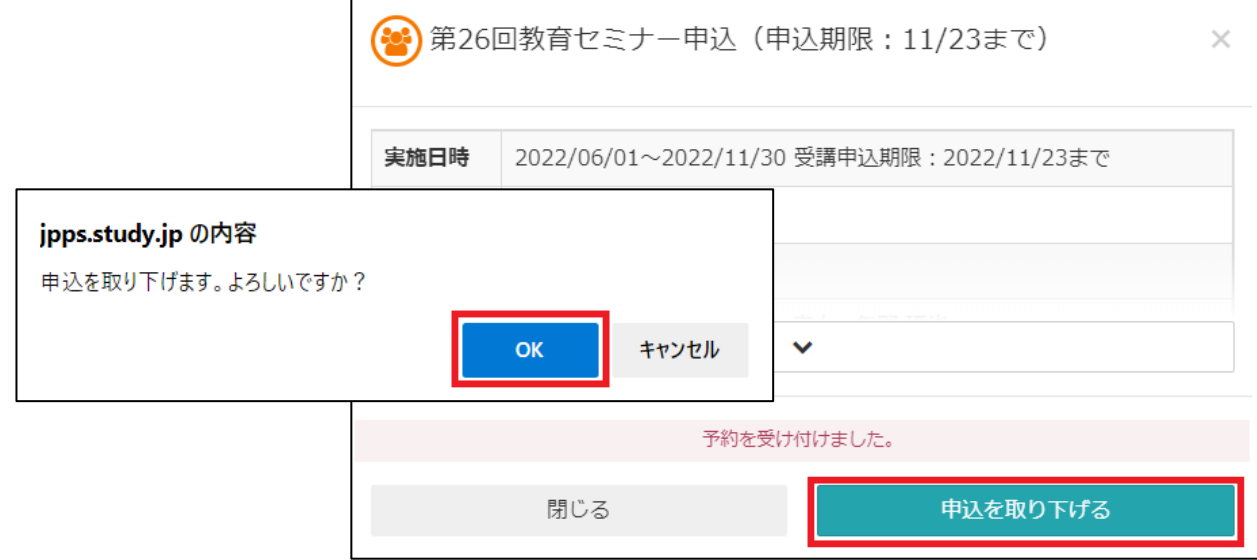

2

⑥申込完了後 3 営業日以内に、入金案内のメールが届きますのでご入金をお願いいたします。ご入金後、 3 営業日以内に入金確認完了のメールが届きますので受講可能となります。万が一、メールが届かない 場合は事務局までお問い合わせください。

> 日本緩和医療薬学会 教育セミナー運営事務局 サポートリンク合同会社 Email:info@sprt-link.jp

## 2)受講について(受講期間:2022 年 6 月 1 日~2022 年 11 月 30 日まで)

①[LMS](https://jpps.study.jp/rpv/) にログインし、「2022 年春季 第 26 回教育セミナー」をクリックしてください。

ID・パスワードが不明な方は ID/[パスワードを忘れてしまった方はこちらよ](https://jpps.study.jp/rpv/remind.aspx)りご確認ください。

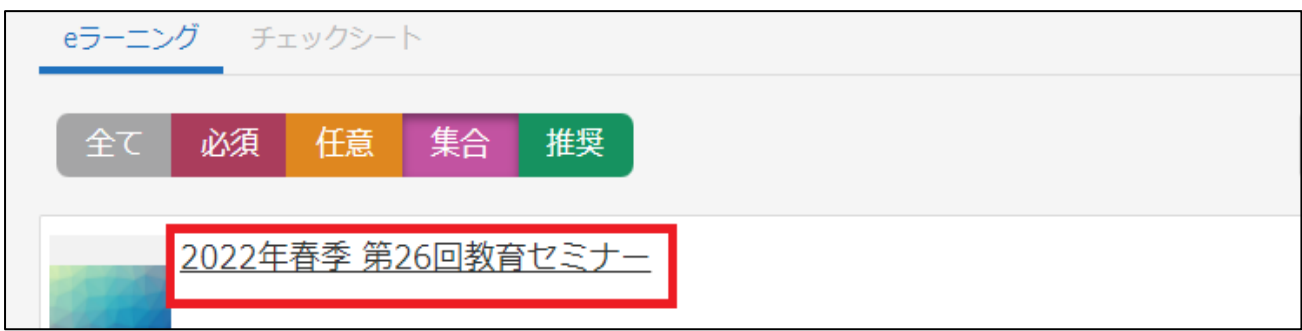

②選んだコースを更にクリックすると、講演(ノートマーク)やテスト(鉛筆マーク)が表示され、どの 講演からでも受講できますが、テストは該当の講演(約 60~75 分)を最後まで受講するとクリックで きる状態になります。

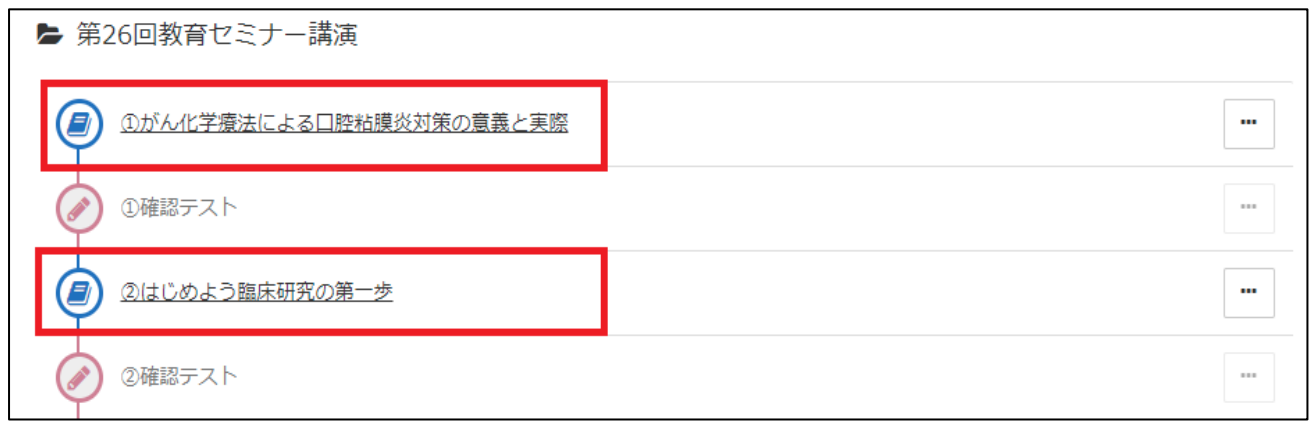

③講演(ノートマーク)をクリックし、受講を開始してください。参考資料としてハンドアウトの PDF が ダウンロードできますので、必要に応じて印刷しご覧ください。配信期間終了後はコースが表示され ません。必要な方は必ず期間中にダウンロードしてください。

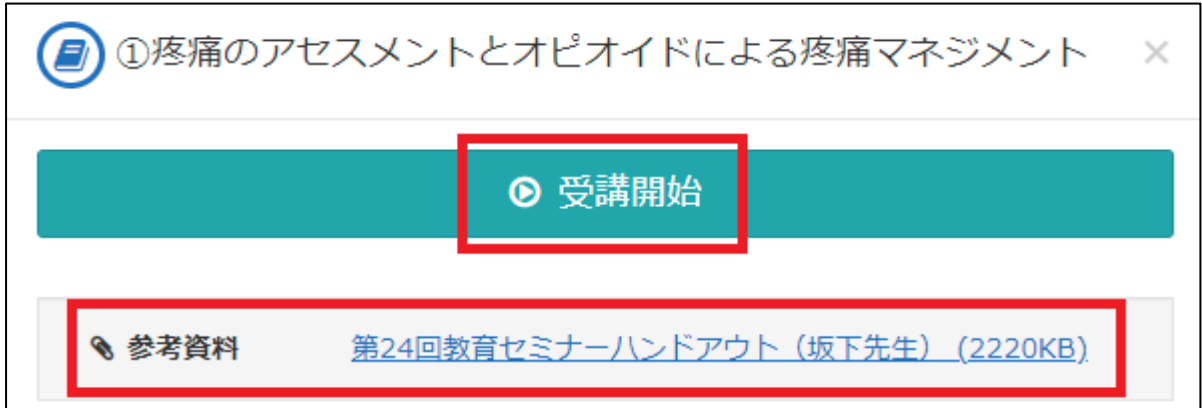

④講演は読み込みに多少時間がかかる可能性があります。右下の「終了」ボタンは講演を最後まで視聴 しないと表示されず、「終了」を押さない限り受講完了となりません。また、途中で左下の「中断」を 押すと視聴の履歴が残りませんので、「中断」やスライドを飛ばしたりせずに視聴ください。

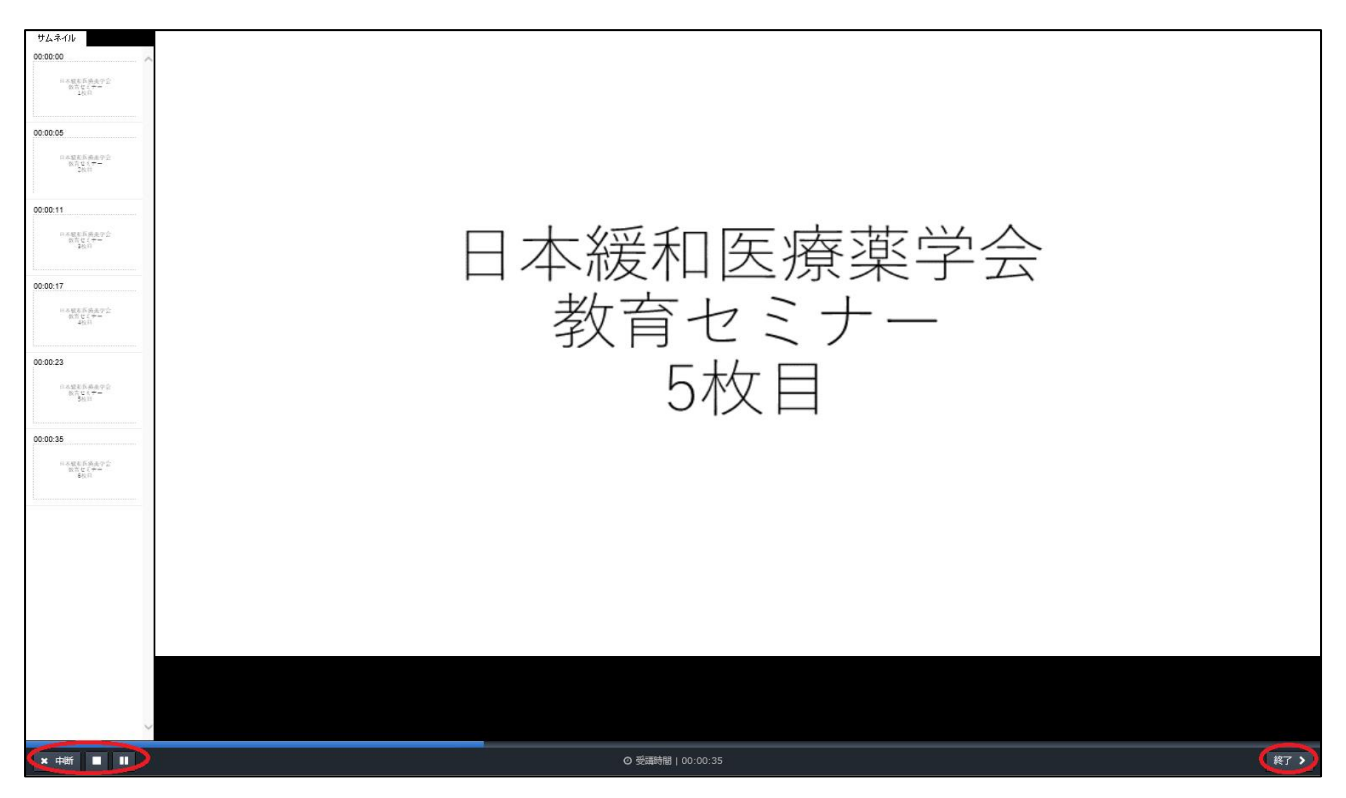

⑤テストは解答できましたら右下の「次へ」で進み、全て解答し右下の「終了」で結果を確認します。

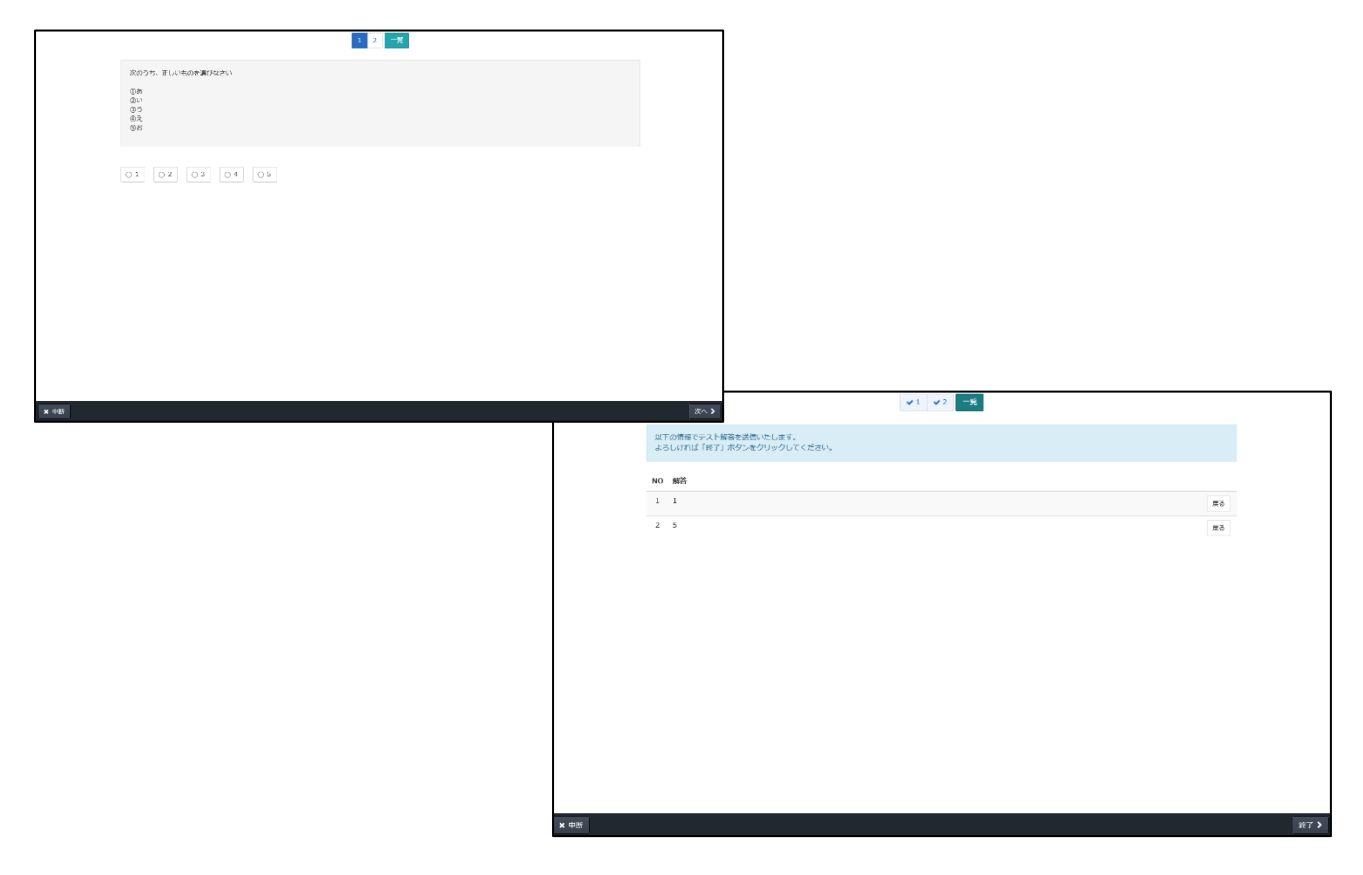

⑥全問正解で合格となりますので、合格するまでテストを受けてください。

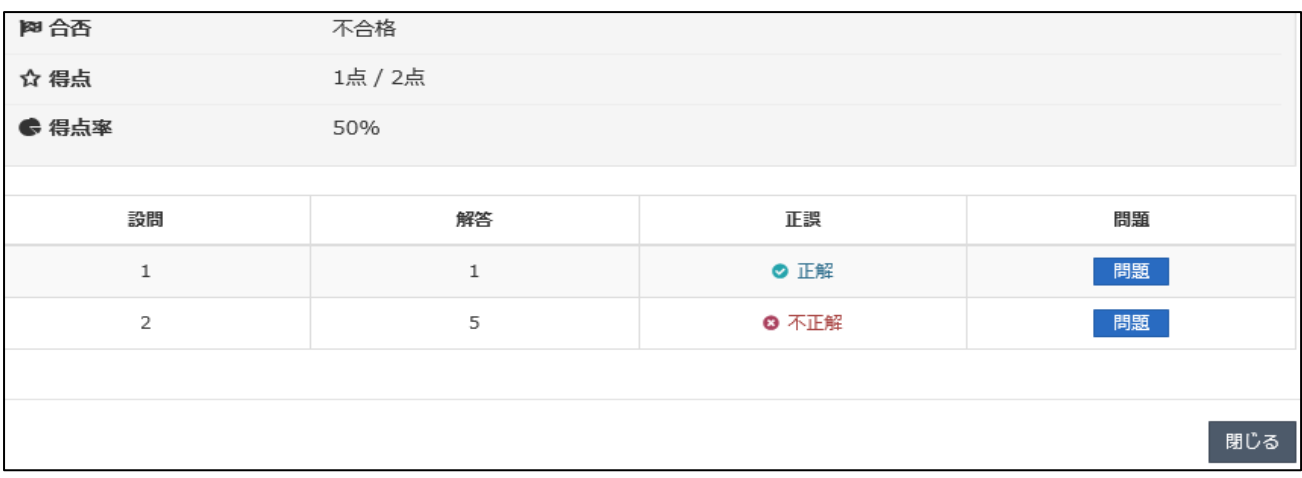

⑦4 講演全て受講し、4 つのテスト全てに合格すると「受講修了」となり、LMS にて自動的に単位が付与 されます。受講していない講演や合格していないテストがある場合、単位は付与されませんのでご注 意ください。単位はホーム画面右の「研修履歴」よりご確認ください。 但し、非会員の方は「研修履歴」のメニューは表示されませんのでご了承ください。

※研修履歴の確認方法は[「受講履歴管理マニュアル」](http://jpps.umin.jp/lms/file/rirekikanri.pdf)をご参照ください。

⑧「受講修了」となりますと、コース名の右「 」→「修了証」ボタンをクリックすると、「受講証明書」 を発行することができます。 …

「受講証明書」は他学会への証明書類などとして、非会員の方も発行可能です。必要な方は配信期間 中に印刷やパソコンへの保存をお願いいたします。

受講証明書 求 殿 貴殿は「00:2020年秋季 第23回教育セ ミナー (4講演全て) 」において e-ラーニングを受講し ÷ 確認テストを修了されましたので ここに証明します ♥ 修了証 修了日: 2020/08/19

※会員の方は⑦で単位が付与されますので「受講証明書」での単位証明は不要です。

■お問い合わせ

動作環境やよくあるご質問については [LMS](http://jpps.umin.jp/lms/) をご参照ください。

トラブルや問い合わせが生じた場合は、下記事務局までメールにてご連絡ください。

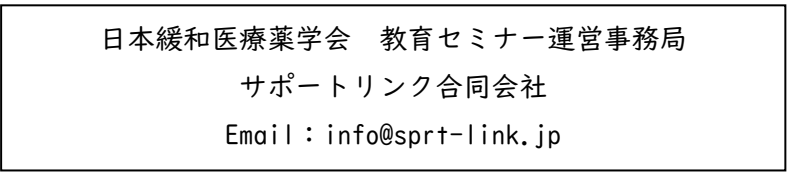

一般社団法人 日本緩和医療薬学会 代表理事 塩川 満